## VCM equipment installation tips and first time user guide

2011-8-16

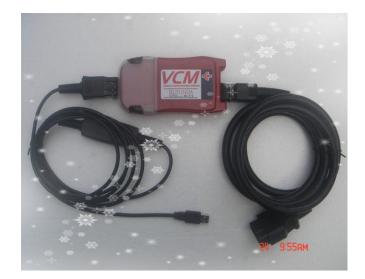

## **Installation Tips:**

#### 1.1 Please install IDS and JLR to Local Disk C

IDS software is for Ford and Mazda, and it must be installed to Local Driver C; JLR software is for Jaguar and Land Rover, and Local Driver C is also required.

Moreover, at least 15G available space is required on your Local Driver C when installing the software

#### 1.2 Requirements on computer configuration

Computer memory: at least 1GB

CPU: at least 1GHz

Netbooks (ULPC:Ultra low-cost PC) not allowed

#### **1.3 Requirements on computer USB interface**

Every laptop has more than one USB ports, one of them is the MAIN PORT, and others are AUXILIARY PORT, please make sure the USB port works and use MAIN PORT

#### 1.4 Requirements on computer operating system

For computer operation system, please use Windows XP(sp2 or sp3)

professional Edition 32-Bit.

Home Edition and other systems are not allowed

#### 1.5. Requirements on computer Antivirus software

Please **uninstall all of the Antivirus software** in your computer, in some case the Antivirus software may delete the testing software as Virus. Do as followings:

- 1 Temporarily disable your PC's firewall software
- 2 Temporarily disable any internet popup blockers
- 3 Temporarily disable any anti-spyware programs
- 4 Temporarily disable any anti-virus programs

## First time user guide:

#### 2.1. For IDS software (Ford & Mazda software)

Please select Dealer type, Country, and Dealer code what ever you like

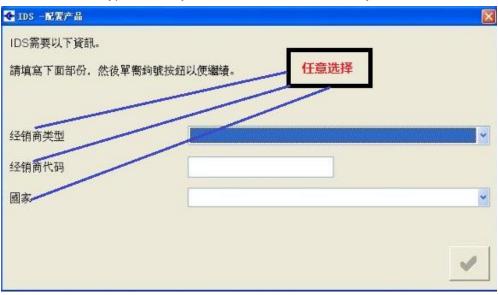

## 2.2 .For JLR software (Jaguar & Land Rover software) For Dealer information:

Please Input Country/region, City, and Dealer what ever you like

| )经销商                                       | 信息                                                                                                    |                                                                                                    |
|--------------------------------------------|----------------------------------------------------------------------------------------------------|----------------------------------------------------------------------------------------------------|
|                                            | 必须输入经销商详细信息才可以                                                                                                    | 使用 SD                                                                                                    |
| 选择选项                                       |                                                                                                    |                                                                                                    |
| 家/地区:                                      | 请选择                                                                                                    |                                                                                                    |
| 在城市                                        |                                                                                                    |                                                                                                    |
| 至销商名称:                                     | 任意选择                                                                                                    |                                                                                                    |
|                                            |                                                                                                    |                                                                                                    |
| 经销商详细信息                                    |                                                                                                    |                                                                                                    |
| 使用选择选项来送                                   | 释经销商或输入/修改详细信息,"表示必填字段。                                                                                                    |                                                                                                    |
| 圣销商名称:*                                    |                                                                                                    |                                                                                                    |
| 至销商代码:                                     |                                                                                                    |                                                                                                    |
| 也址:                                        |                                                                                                    |                                                                                                    |
|                                            |                                                                                                    |                                                                                                    |
| 所在城市:                                      |                                                                                                    | -                                                                                                    |
| が1年残れ).<br>郡/州:                            |                                                                                                    |                                                                                                    |
| 邮政编码:                                      |                                                                                                    | _                                                                                                    |
| 国家/地区:*                                    |                                                                                                    | -                                                                                                    |
|                                            |                                                                                                    |                                                                                                    |
|                                            | 继续 <u>清除</u>                                                                                                    |                                                                                                    |
| <sup>≂⊭</sup><br>ettings fo                | r JLR essential information                                                                                                |                                                                                                    |
| <sup>宪⋭</sup><br>ettings fo<br>· ⓒ · ⊯ ᠌ જ |                                                                                                    |                                                                                                    |
| <sup>元申</sup><br>ettings fo<br>· ② · ⊯     | T JLR essential information                                                                                                | 「<br>「<br>「<br>「<br>二<br>「<br>二<br>「<br>二<br>「<br>」<br>「<br>」<br>「<br>」<br>」<br>「<br>」<br>」<br>「<br>」<br>」<br>「<br>」<br>」<br>」<br>」 |
| <sup>≂⊭</sup><br>ettings fo<br>· © · ℝ ℝ & | r JLR essential information<br>多 会 ② ② ③ ③<br>16.八月 2011 18.07 (DVO126 00.V.)<br>上決更新日期: 16.八月 2011 18.54                  |                                                                                                    |
| <sup>≂⊭</sup><br>ettings fo<br>· © · ℝ Ø & | T JLR essential information                                                                                                |                                                                                                    |
| <sup>≂⊭</sup><br>ettings fo<br>· © · ℝ ℝ & | r JLR essential information<br>P 会 @ @ - @ @ -<br>16 八月 2011 18:07 (DV0126 00 v)<br>上次更新日期: 16 八月 2011 18:54<br>四 (VIN) 输入 |                                                                                                    |
| <sup>≂⊭</sup><br>ettings fo<br>· © · ℝ Ø & | r JLR essential information                                                                                                |                                                                                                    |
| <sup>完毕</sup><br>ettings fo<br>· ② · ℝ ᠌ 谷 | r JLR essential information<br>P 会 @ @ - @ @ -<br>16 八月 2011 18:07 (DV0126 00 v)<br>上次更新日期: 16 八月 2011 18:54<br>四 (VIN) 输入 |                                                                                                    |
|                                            | r JLR essential information                                                                                                |                                                                                                    |
| <sup>完毕</sup><br>ettings fo<br>· ② · ℝ ᠌ 谷 | T JLR essential information                                                                                                |                                                                                                    |

Login successfully

可信站点

# 2.3. PLEASE DO NOT uncover the main unit

Otherwise the main unit will not work

🔊 完毕

# Tips for using power supply adaptor

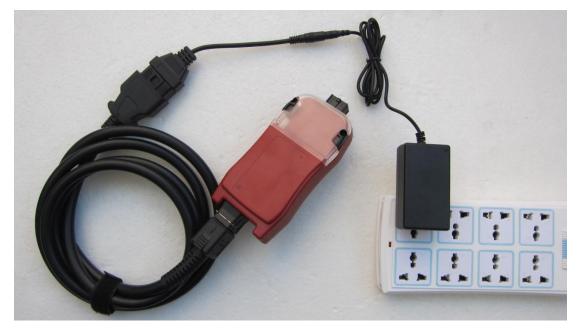